### 平台使用常见问题汇总

#### 1、使用"上海企业登记在线",对电脑浏览器有什么要求吗?

答:建议使用 360 浏览器、谷歌 Chrome、edge 浏览器。IE 浏览器需 要使用 IE10 以上版本。不支持火狐 Firefox, Safari 浏览器。

## 2、使用"上海企业登记在线"申办业务,到哪里能找到自己暂存的 申请或查看办理进度呢?

答:您可以在"上海企业登记在线"首页服务板块-"进度查询"栏 目中查看。

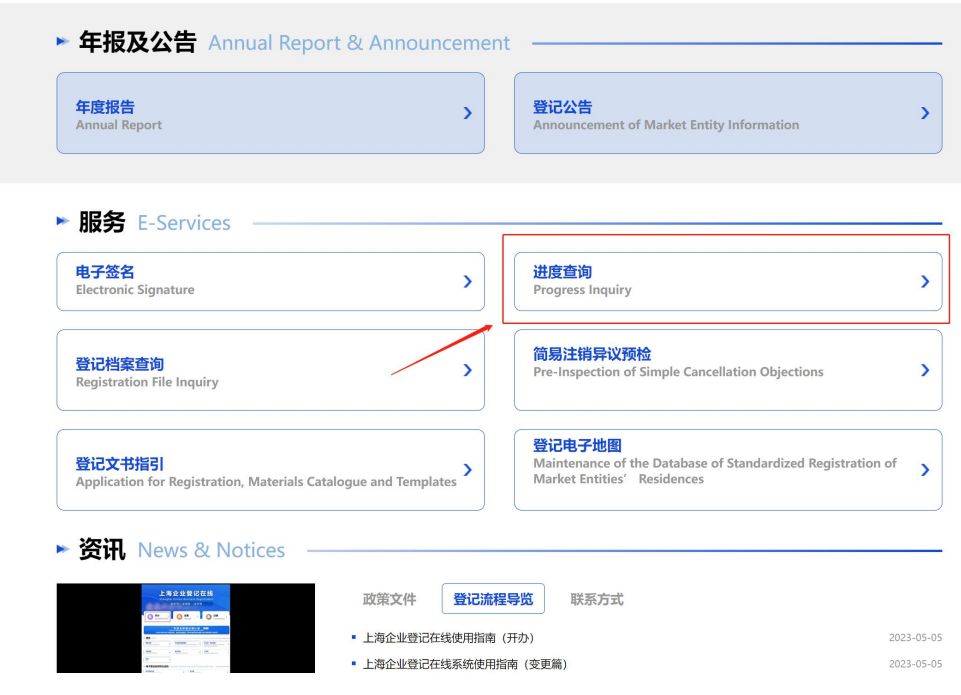

# 3、我在办事大厅的公共电脑上使用"上海企业登记在线"填报相关 业务,为何事后在其他电脑上登陆后,在"进度查询"中看不到自己 已暂存或提交的申请?

答:如您确认相关申请确实已暂存或提交,上述问题可能是由于上一 个用户使用公共电脑填报后,其未退出账户登录,导致您继续在其账 号下申办,相关申请也暂存在上一个用户的账号下。如果已经出现上 述问题,请联系登记机关帮助解决。

使用公共电脑时,请务必确认使用本人实名账号申报相关业务,如上 一个用户未退出登录,请先退出登录后再使用自己的账号登录申办。

### 4、全程网办企业登记业务时,需要电子签名的人员在认证身份后, 为何没有需要签名的文件或个别需要签名的文件未显示?

答:申请人录入的人员证件号码或登记机关已登记的人员证件号码与 实名认证的证件号码不一致,可能导致上述问题。请联系登记机关, 帮助检查填报或已登记的人员(如股东、主要成员等)信息是否正确。 如有误,请删除申请案后重新申办(已经通过预审的申请案需登记机 关确认后方可删除,请联系登记机关处理)。

5、网上申请分支机构名称变更,在使用分支机构电子营业执照登陆 后,系统弹出提示"母体信息缺少统一社会信用代码,请前往登记机 关更新"是什么原因?

答:部分由外省市登记的隶属企业信息中缺少统一社会信用代码信 息,将导致上述问题。如遇到上述问题,请到本市分支机构所在地登 记机关更新隶属企业统一社会信用代码信息。